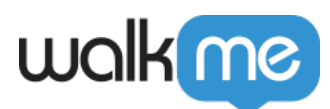

# [Page Deploy de la console Workstation](https://support.walkme.com/fr/knowledge-base/page-deploy-install-de-la-console-workstation/)

# Aperçu rapide

La page de déploiement permet aux utilisateurs de la console d'installer et de déployer leur Workstation sur l'ordinateur des utilisateurs de toute l'organisation.

# Étape 1 : Valider

La liste de vérification de validation garantit que Workstation peut être déployé dans votre organisation.

Examinez la liste de vérification avec les parties prenantes concernées, qui incluent probablement votre équipe informatique et cochez la case une fois qu'une condition a été confirmée.

- 1. Survolez la case à cocher pour voir qui de l'entreprise a confirmé chacune des conditions.
- 2. Survolez la condition ou cliquez sur la flèche descendante pour élargir la description de la condition.
- 3. Ajoutez un commentaire pour laisser une note dans les conditions et cliquez sur « Enregistrer le commentaire ».

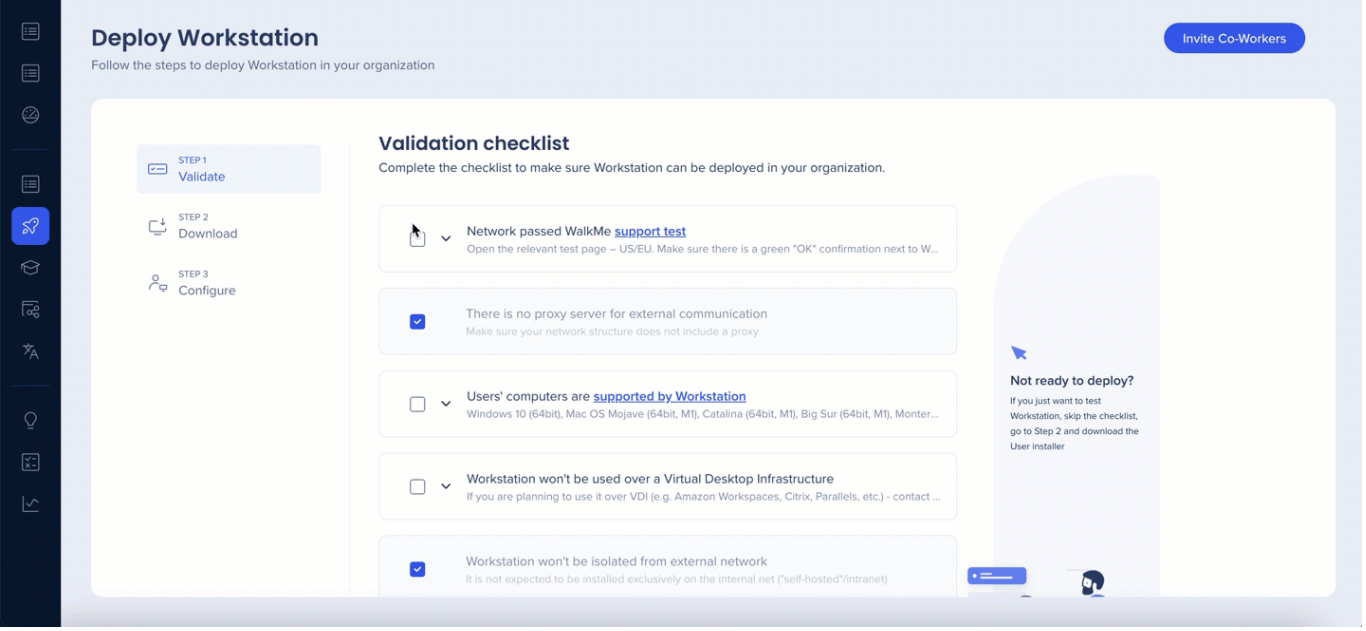

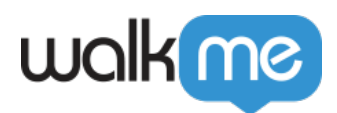

# Étape 2 : télécharger

Sur cet écran, téléchargez les installateurs pour chacun des systèmes d'exploitation (Windows et MacOS) au sein de l'organisation.

### Windows

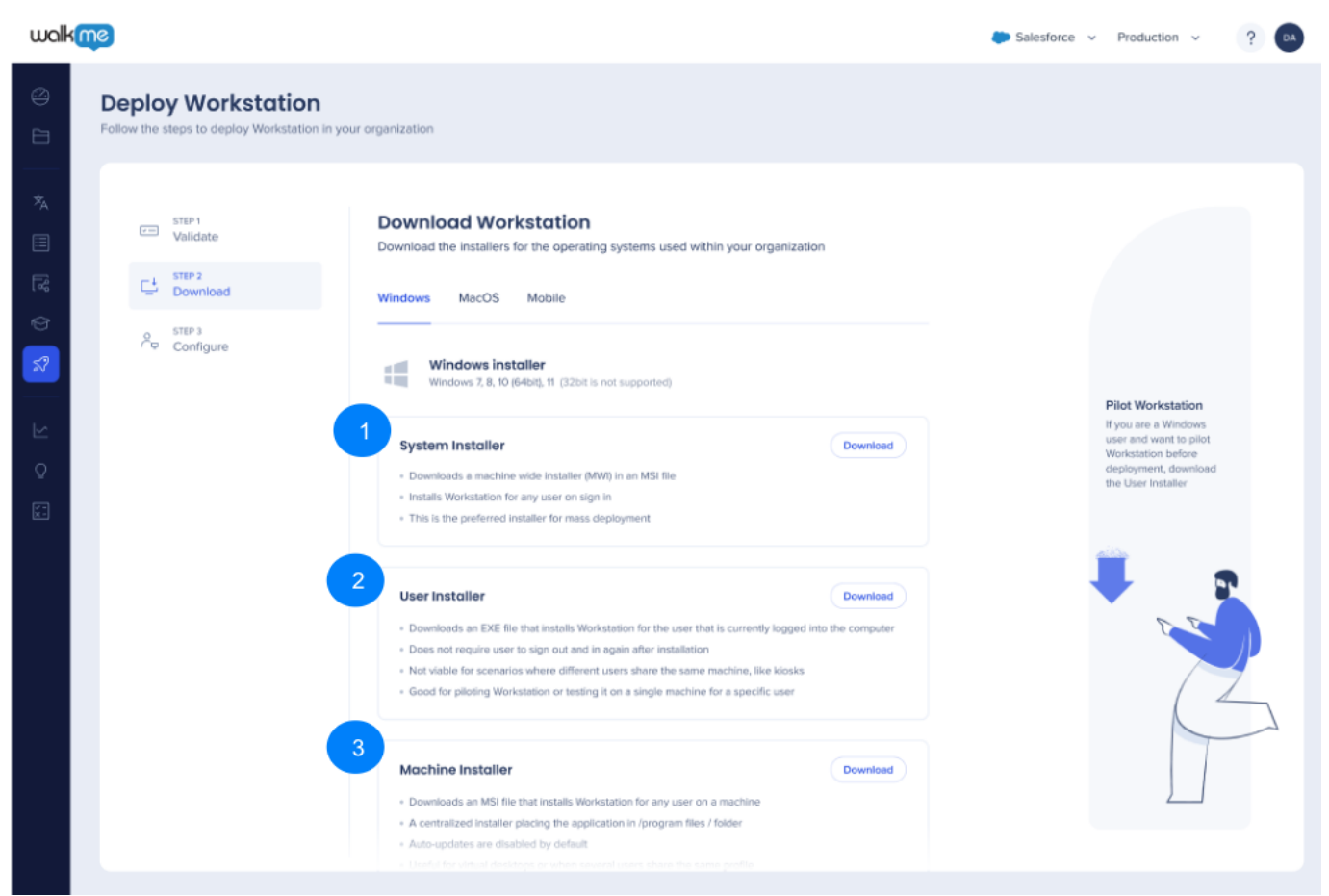

Il existe trois types d'installateurs Windows : téléchargez l'installateur qui convient le mieux à vos besoins :

#### 1. **Installateur du système** :

- Installateur préféré pour le déploiement de masse
- Télécharge un installateur large de la machine dans un fichier MSI
- $\circ$  Installe Workstation pour tout utilisateur qui se connecte

#### 2. **Installateur de l'utilisateur** :

- Télécharge un fichier EXE qui installe Workstation pour l'utilisateur actuellement connecté à l'ordinateur
- Ne nécessite pas que l'utilisateur se déconnecte et se reconnecte après l'installation
- Non viable pour les scénarios où différents utilisateurs utilisent la même machine,

71 Stevenson Street, Floor 20 San Francisco, CA 94105 | 245 Fifth Avenue, STE 1501 New York, NY, 10016 | 421 Fayetteville St STE 215 Raleigh, NC 27601 [www.walkme.com](https://www.walkme.com)

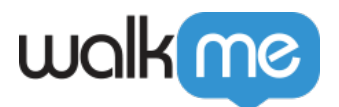

comme les bornes

Conçu pour piloter Workstation ou le tester sur une seule machine pour un utilisateur spécifique

### 3. **Installateur de la machine** :

- Télécharge un fichier MSI qui installe Workstation pour tout utilisateur sur cette machine
- Un installateur centralisé plaçant l'application dans / les fichiers du programme / le dossier
- Les mises à jour automatiques sont désactivées par défaut
- Utile pour les bureaux virtuels ou lorsque plusieurs utilisateurs partagent le même profil

### MacOS

- Installateur :
	- Télécharge un fichier PKG qui installe Workstation pour tous les utilisateurs sur la machine
	- Prend en charge uniquement les processeurs MacOS Intel
	- Utilisé pour le déploiement de masse et les essais pilotes

### Mobile

L'application mobile peut être téléchargée via l'App Store ou Google Play.

# Étape 3 : configurer

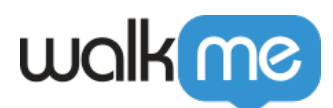

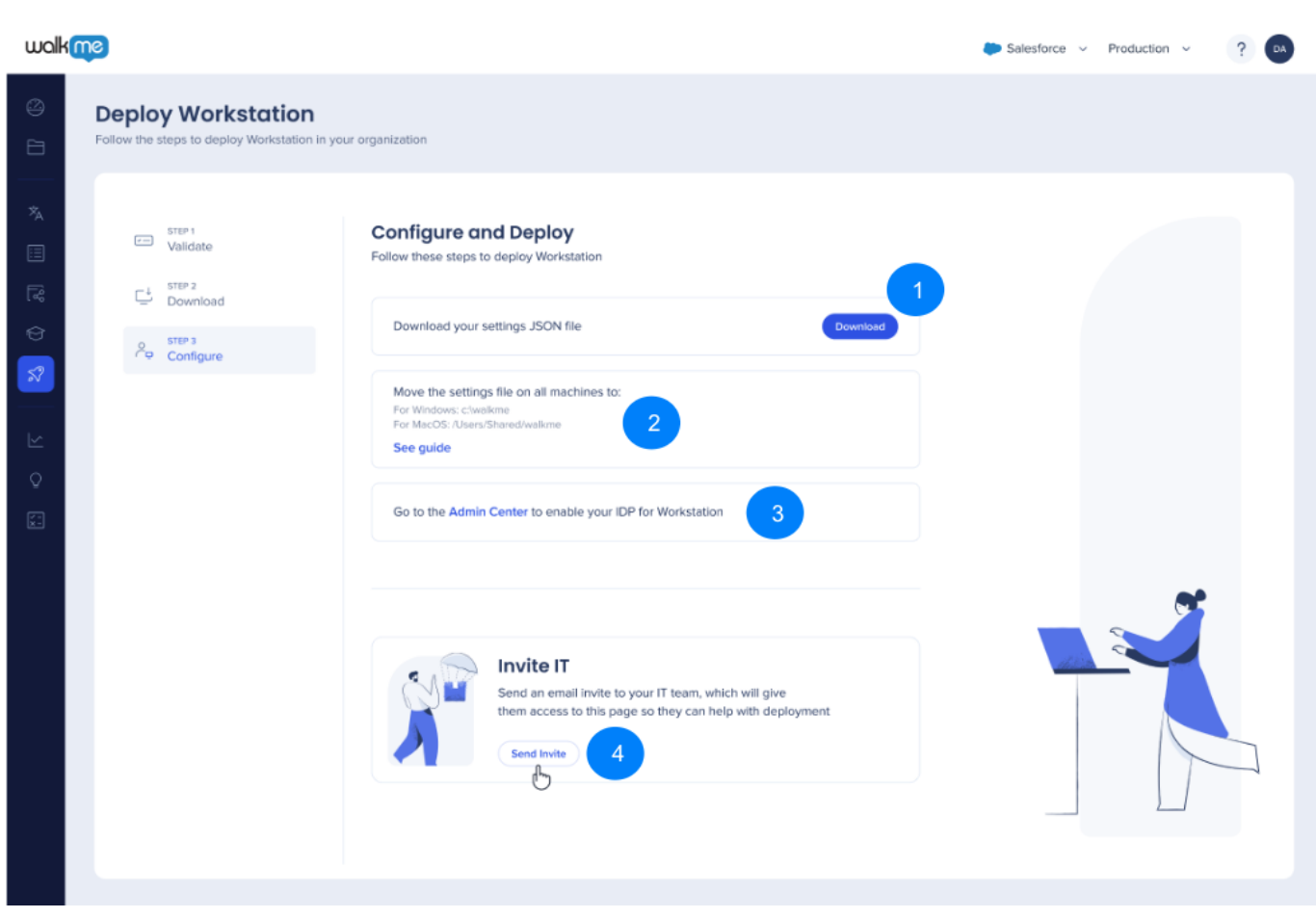

Pour déployer Workstation dans l'organisation :

- 1. Téléchargez le fichier JSON
- 2. Choisissez quel emplacement est conforme à la politique de l'organisation et placez le fichier des paramètres là :

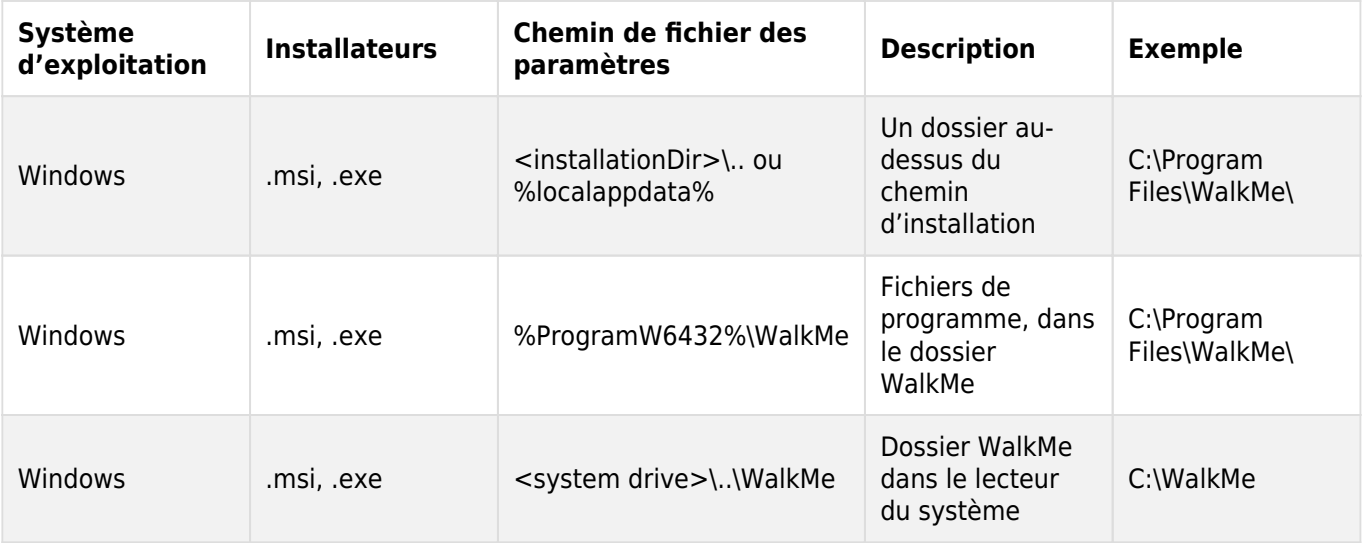

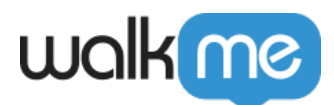

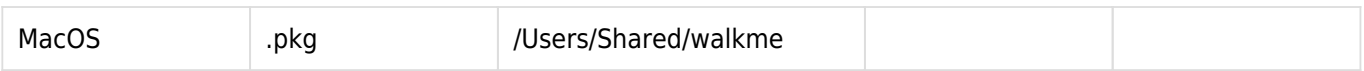

3. [Activez votre IDP dans le centre d'administration](https://support.walkme.com/knowledge-base/idp-integration/)

4. Cliquez sur « Envoyer l'invitation » pour envoyer une invitation par e-mail à votre équipe informatique. Cela leur donnera accès à la page pour qu'ils puissent aider au déploiement

Fichiers d'installation et de paramètres Workstation

[Allez à l'article](https://support.walkme.com/knowledge-base/how-to-deploy-workstation/) *[Fichiers d'installation et de paramètres Workstation](https://support.walkme.com/knowledge-base/how-to-deploy-workstation/)* [pour un aperçu technique.](https://support.walkme.com/knowledge-base/how-to-deploy-workstation/)